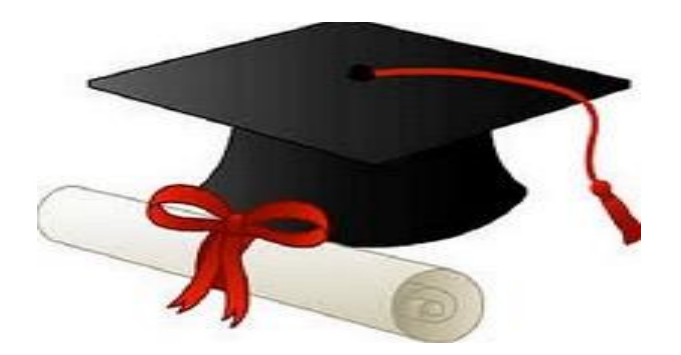

\*\*\*\*\*\*

مدونة المناهج السعودية [https://eduschool40.blog](https://eduschool40.blog/) الموقع التعليمي لجميع المراحل الدراسية في المملكة العربية السعودية

\*\*\*\*\*

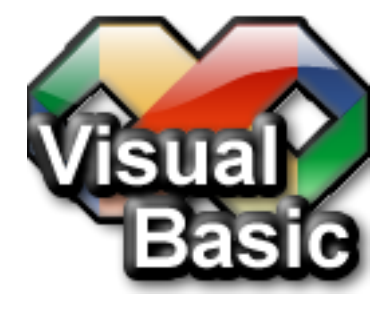

دورة انربجمت

[مدونت املهندس إياد-](http://eyadshrara.wordpress.com/)[برامج رياض اجلنت](http://www.khaledbelal.net/)

المتغيرات ولغة الفيجوال بيسك دوت نت

فهرس اندرس :

Dim x AsString

<u>star</u>

 $\sum_{i=1}^{n}$ 

 $\sum_{i=1}^{n}$ 

 $\overrightarrow{H}$ 

 $\overleftrightarrow{+}$ 

 $\overleftrightarrow{+}$ 

 $\bigoplus$ 

 $\overrightarrow{H}$ 

 $\overleftrightarrow{+}$ 

 $\overrightarrow{a}$ 

 $\sum_{i=1}^{n}$ 

 $\overrightarrow{P}$ 

 $\frac{1}{\sqrt{2}}$ 

 $\overrightarrow{H}$ 

 $\frac{d\mathbf{r}}{d\mathbf{r}}$ 

 $\sum_{i=1}^{n}$ 

 $\overleftrightarrow{ }$ 

 $\overleftrightarrow{ }$ 

 $\overline{P}$ 

 $\sum_{i=1}^{n}$ 

 $\overleftrightarrow{+}$ 

 $\overline{\mathbb{H}}$ 

 $\overrightarrow{H}$ 

 $\sum_{i=1}^{n}$ 

- 1( ماهي المتغــــــــــــيرات 2( المتغيرات األكثر أستخدامًا 3( مثال للترسيخ الــــــــفهم
- 4( وظيـــــــــــــــــــــــــفة

السلام عليكم ورحمة الله وبركاته سنتكلم في هذا الدرس عن شيء مهم في البرمجة الا و هي المتغير ات ما هي المتغير ات :

المتغيرات عبارة عن كائنات لحفظ بيانات داخل البرنامج بشكل مؤقت حيث يتم إستخدامه داخل البرنامجمايهمنا بالتغير هو عمره ونوعه فالتغيرات مثل الكائنات الحية فهنا الأرنب والقطة وهناك التغير النصيوالتغير الرقمى إلخ أما العمر فهو مدى صلاحية الكود فهناك صلاحية داخل الأمر الذي ينفذه المستخدم أوبكامل الكود

سنوضح ما تكلمنا عنه من خلال الأمثلة التالية

<u>seta</u>

١H

<u>seta</u>

 $\overleftrightarrow{ }$ 

 $\Rightarrow$ 

 $\overleftrightarrow{H}$ 

d (

 $\sum_{i=1}^{n}$ 

 $\overleftrightarrow{ }$ 

 $\Rightarrow$ 

 $\overleftrightarrow{H}$ 

 $\overleftrightarrow{+}$ 

 $\sum_{i=1}^{n}$ 

 $\overline{H}$ 

 $\overleftrightarrow{+}$ 

 $\overleftrightarrow{+}$ 

 $\overleftrightarrow{ }$ 

 $\overleftrightarrow{ }$ 

È

 $\overleftrightarrow{+}$ 

 $\overleftrightarrow{H}$ 

 $\overleftrightarrow{+}$ 

 $\overleftrightarrow{+}$ 

 $\overleftrightarrow{ }$ 

 $\overleftrightarrow{ }$ 

 $\sum_{i=1}^{n}$ 

 $\sum_{i=1}^{n}$ 

 $\Rightarrow$ 

 $\overleftrightarrow{ }$ 

إقتباس

سنقوم بفتح الفيجوال ستديوا كالعادة نصغط ضغطتين على الفورم نكتب الكود التالى

Dim X AsString = "موقع **الطريق** إلى الله"X MsgBox) X(

لنشرح هذا الكود في السطر الأول عرفنا المتغير ويتم ذلك بأستخدام العبارة Dim ثم فراغ نضع أسم التغيرويجب أن يكون نصا أنكليزيا ثم كتبنا كلمة As ثم الكلمة المحجوزة String ومعنا الجملة أذا ترجمناه أعتير  $\;{\bf X}\;$  كمتغير نصي أي نخزن بالتغير نص في السطر التالي اعطيناه قيمة وهي عبارة عن نص في لغة الدوت نت نضع النصوص بين إشارتي

في السطر الثالث قمنا بعرض قيمة هذا التغير على رسالة حيث نستخدم الأمر Msgbox كما هو مبين ونضع داخله المتغير المراد عرضه

Ħ٦

 $\frac{1}{\sqrt{1-\frac{1}{2}}}$ 

 $\overleftrightarrow{ }$ 

 $\overleftrightarrow{ }$ 

 $\sum_{i=1}^{n}$ 

 $\overleftrightarrow{ }$ 

 $\sum_{i=1}^{n}$ 

 $\overline{\mathbb{F}}$ 

 $\sum_{i=1}^{n}$ 

 $\overleftrightarrow{+}$ 

 $\overleftrightarrow{ }$ 

 $\overrightarrow{P}$ 

 $\sum_{i=1}^{n}$ 

 $\overrightarrow{r}$ 

 $\overline{\textbf{H}}$ 

 $\sum_{i=1}^{n}$ 

 $\overleftrightarrow{ }$ 

 $\overleftrightarrow{ }$ 

 $\overline{\mathbb{R}}$ 

 $\overrightarrow{+}$ 

 $\overleftrightarrow{ }$ 

 $\overline{\mathbb{R}}$ 

 $\sum_{i=1}^{n}$ 

 $\bigoplus$ 

 $\overline{\mathbb{H}}$ 

 $\sum_{i=1}^{n}$ 

 $\overleftrightarrow{ }$ 

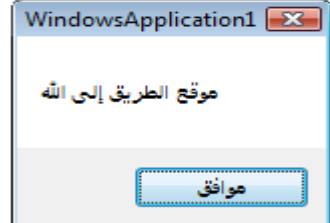

تعرفنا في الكود السابق على التغير النصي الذي يستخدم للحفظ البيانات النصية لكن هناك أشكال أخرى للبيانات فمثلا لو أنشئت برنامج للطلاب وتحتاج أدخال تواريخ فستحتاج إلى النوع date ولأدخال درجاتهم تحتاج إلى رقم طبيعي Integer

معلومة : لن تحتاج إلى كتابة كل هذه الأكواد أثناء البرمجة فهناك خاصية الأكمال التلقائي فمحرر الكود كما هو مبين في الصورة حيث تظهر كل الكلمات المحتملة

أول حرف تنسدل قائمة للتعرض لك التعليمة لاحظ الصورة

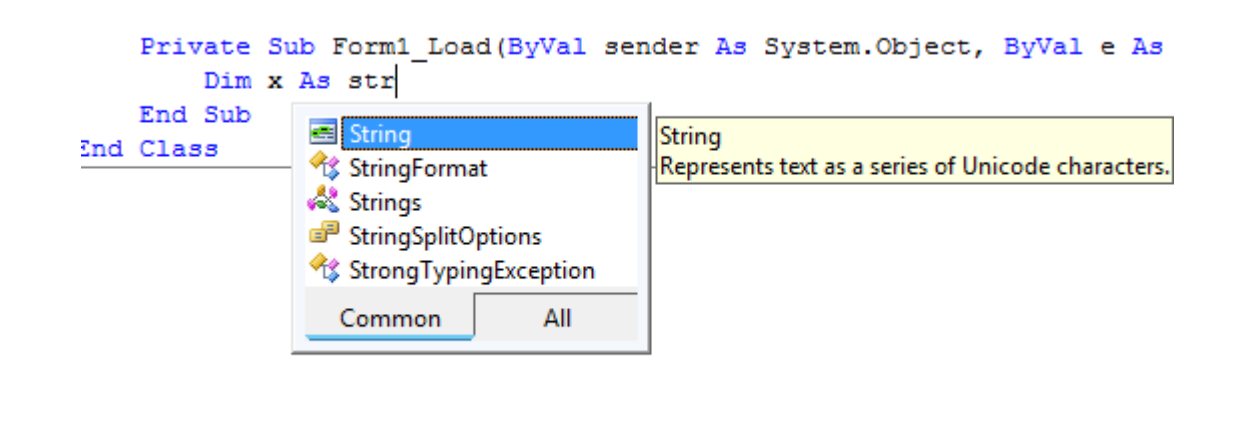

الأن ستعرض أهم أنوع المتغيرات المستخدمة وعليك إستكشاف الباقى من التجربة

 $:$ *Integer* 

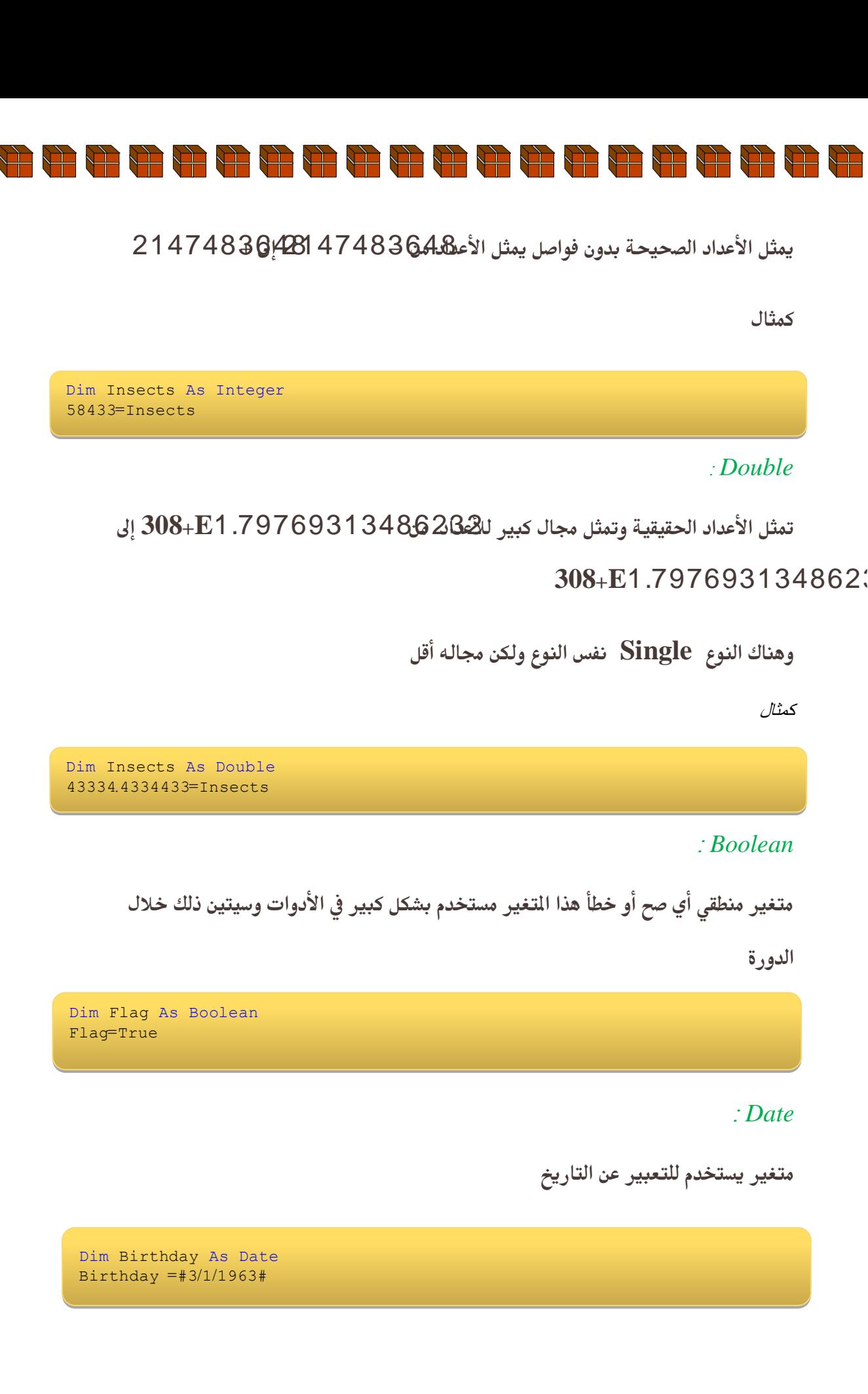

 $\overrightarrow{+}$ 

 $\frac{1}{\sqrt{2}}$ 

<u>starting</u>

 $\overleftrightarrow{H}$ 

 $\overleftrightarrow{H}$ 

Ì

 $\overleftrightarrow{+}$ 

S.

 $\sum_{i=1}^{n}$ 

 $\overrightarrow{H}$ 

 $\overleftrightarrow{ }$ 

 $\overline{a}$ 

 $\overleftrightarrow{+}$ 

 $\overleftrightarrow{ }$ 

 $\sum_{i=1}^{n}$ 

 $\overleftrightarrow{+}$ 

 $\overleftrightarrow{ }$ 

 $\bigoplus$ 

 $\overleftrightarrow{\textbf{H}}$ 

 $\overleftrightarrow{ }$ 

 $\overleftrightarrow{+}$ 

N)

 $\sum_{i=1}^{n}$ 

 $\overleftrightarrow{+}$ 

 $\overline{\mathbb{H}}$ 

 $\sum_{i=1}^{n}$ 

<u>star</u>

 $\overline{\mathbb{R}}$ 

 $\overleftrightarrow{ }$ 

È

Dim x AsString

أكتب برنامج للجمع عددين حقيقين ثم إظهر الناتج في صندوق رسالة

## احلم :

- أفتح الفيجوال من القائمة أبدأ أختر كل البرامج ثم أختر الفيجوال ستديوا
- **منّالؼائؿةّ File حن هشزوع جذيذ أختز WindowsApplication**
	- **ضعّأدمّلؾؿشروعّثمّأضغظّOK**
	- **تظهز ًافذة الفىرم أضغط ضغطتيي بالفأرة**
	- **حن أكتب الكىد التالي هكاى ظهىر هؤشز الفأرة**

Dim firstnumber, secondnumber, Result AsDouble )"أدخل الرقم األول"(InputBox =firstnumber )"أدخل الرقم الثاني"(InputBox =secondnumber Result =firstnumber +secondnumber (Result) Msgbox

## تحليل المثال:

قمنا في السطر الأول بتعريف ثلاث متغير ات حيث من نص السؤال نلاحظ أن لدينا ٍ **حالث هتغيزات التي هي الزقن األول والزقن الخاًي حن هتغيز الٌتيجة وكلها هي الٌىع Double حن أخذًا هي الوستخذم الزقن األول والخاًي ػي طزيق األهز Inputbox )(وهي طزيقة الخذ القين هي الوستخذم حن في السطز الزابغ جوؼٌا** 

![](_page_6_Picture_189.jpeg)

العددين ثم أظهر النتيجة عن طريق أداة الرسالة كما مر مع*ن*ا سابقا

## وظيفت :

Dim x AsString

<u>est</u>

 $\sum_{i=1}^{n}$ 

 $\sum_{i=1}^{n}$ 

 $\overleftrightarrow{+}$ 

 $\overleftrightarrow{+}$ 

 $\overleftrightarrow{+}$ 

 $\overleftrightarrow{+}$ 

 $\overleftrightarrow{H}$ 

 $\overleftrightarrow{+}$ 

 $\overrightarrow{H}$ 

 $\sum_{i=1}^{n}$ 

 $\overrightarrow{H}$ 

 $\sum_{i=1}^{n}$ 

 $\overrightarrow{P}$ 

 $\sum_{i=1}^{n}$ 

 $\sum_{i=1}^{n}$ 

 $\sum_{i=1}^{n}$ 

 $\sum_{i=1}^{n}$ 

 $\sum_{i=1}^{n}$ 

 $\Rightarrow$ 

 $\overline{\mathbb{H}}$ 

 $\sum_{i=1}^{n}$ 

 $\Rightarrow$ 

 $\sum_{i=1}^{n}$ 

d.<br>H

 $\sum_{i=1}^{n}$ 

 $\sum_{i=1}^{n}$ 

 $\overline{H}$ 

 $\leftrightarrow$ 

**بٌاء ػلى هذا الذرس والذروس السابقة يطلب كتابة بزًاهج كوا هى هىضح بالصىرة )أستخن الوتغيزات(**

![](_page_6_Picture_190.jpeg)

![](_page_6_Picture_6.jpeg)

![](_page_6_Picture_7.jpeg)

يتم إستقبال الوظائف وإستفسارتكم على موقعنا على الأنترنت

[www.eyadshrara.wordpress.com](http://www.eyadshrara.wordpress.com/)

![](_page_7_Picture_0.jpeg)